## **Get Access to Full-text Articles in Pubmed in 2020**

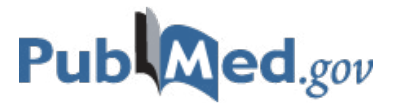

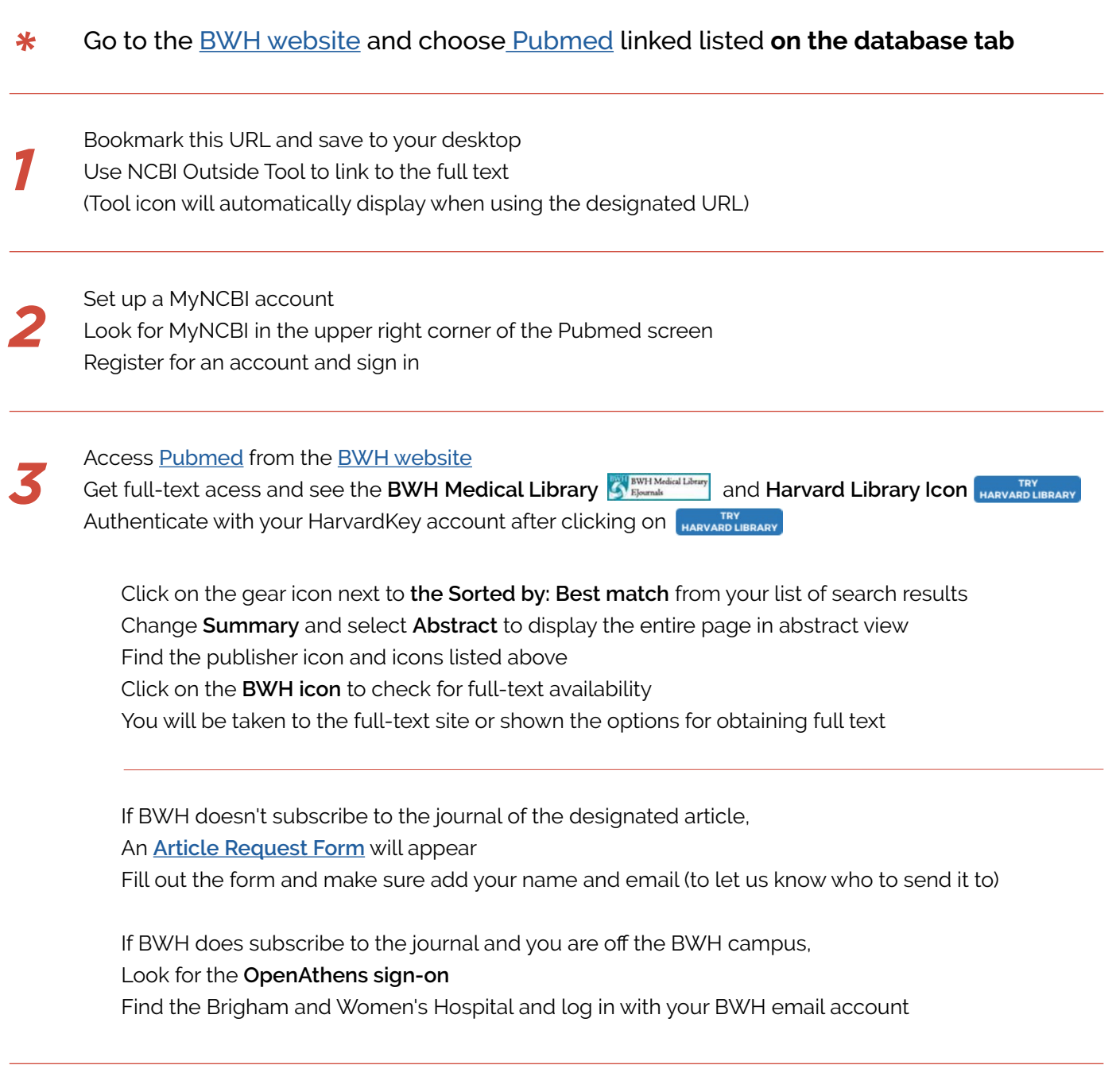

## Learn more by viewing this **[OpenAthens](https://www.youtube.com/watch?v=aW-W_mc45ao&feature=youtu.be)** video

Go to the [BWH website](https://bwhpikenotes.org/Employee_Resources/Medical_Library/databases.aspx) and click the **[eResources](https://bwh.tdnetdiscover.com/)** to search for your journal by title (double-check our access and see our holdings for the journal in question)

Select Journals and type title of journal in search box through **Library eResources** Click on the link under Access Information

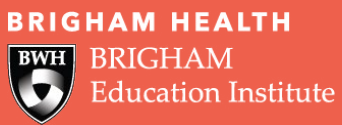

Contact the BWH Medical Library for further assistance *[bwhmedicallibrary@partners.org](mailto:bwhmedicallibrary@partners.org)*